## **Реєстрація в Інституційному репозиторії Київського столичного університету імені Бориса Грінченка**

1. Перейдіть на домашню сторінку Інституційного репозиторію Університету [http://elibrary.kubg.edu.ua/.](http://elibrary.kubg.edu.ua/)

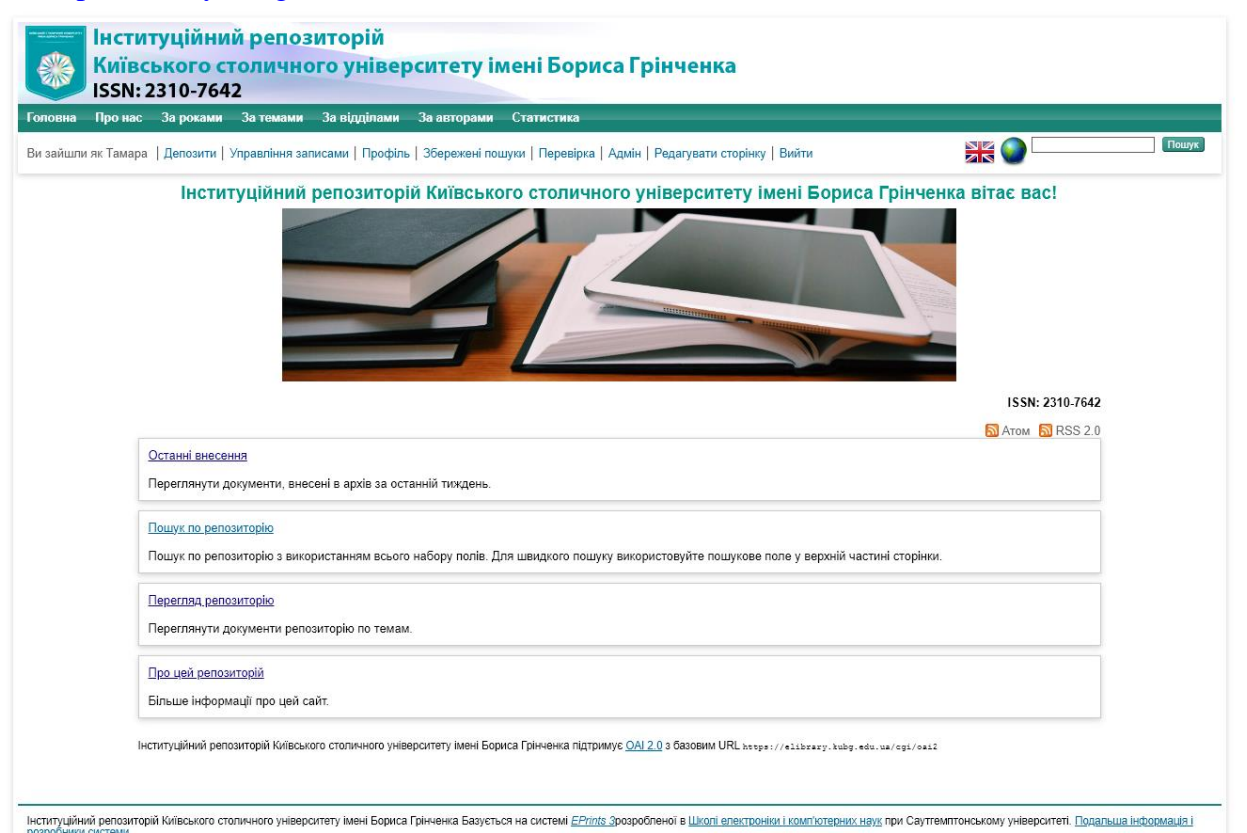

## 2. Під головним меню знайдіть та оберіть «Зареєструватись».

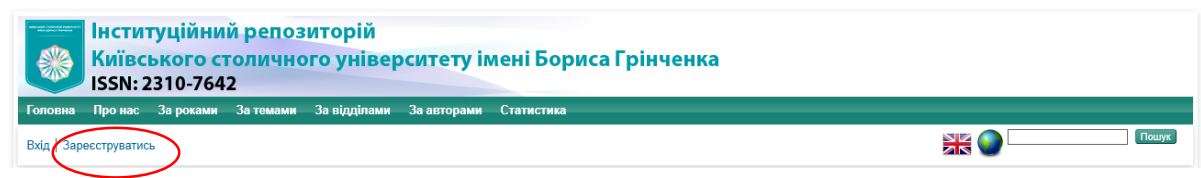

3. Відкриється вікно "Зареєструватись" з можливістю введення даних для реєстрації. Обов'язковими для заповнення є поля: ім'я, прізвище, e-mail адреса (корпоративна), системне ім'я користувача (повинно відповідати першій частині логіну корпоративної пошти, до  $(\hat{a})$  та пароль. Після заповнення полів, оберіть "Зареєструвати".

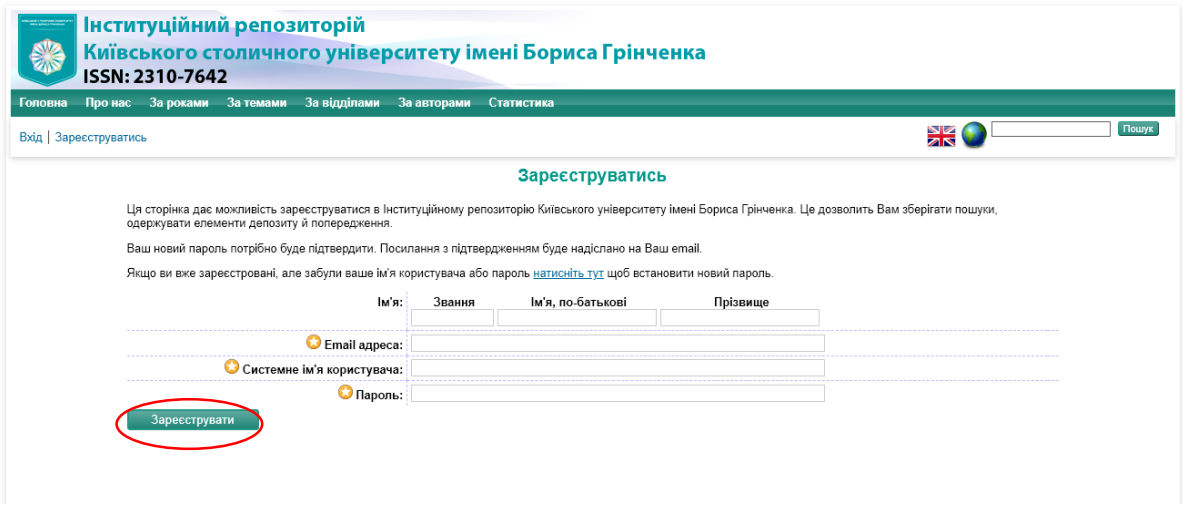

4. Після реєстрації, Вам на e-mail надійде повідомлення з необхідністю активувати пароль. Натисніть на посилання "активувати Ваш пароль".

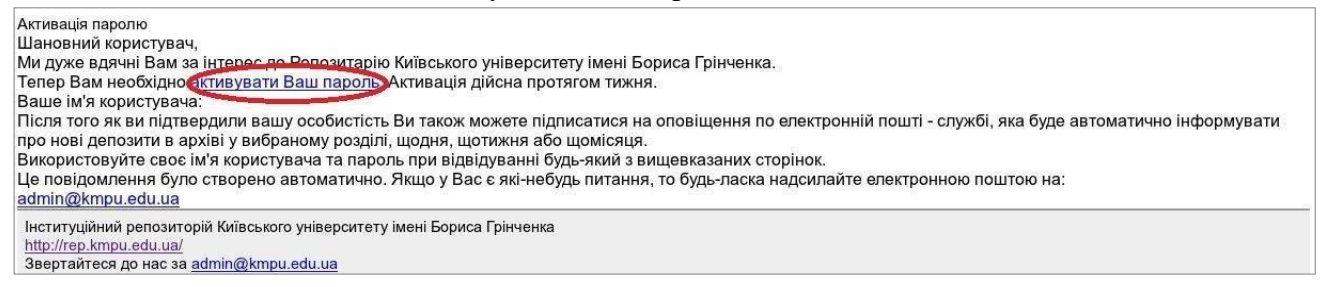

5. Після активації паролю Ви автоматично перейдете на сторінку Інституційного репозиторію Університету, де буде зазначено Ваше ім'я користувача в цій системі з ожливістю роботи в ньому. Оберіть "Продовжити", для роботи в Інституційному репозиторії Київського столичного університету імені Бориса Грінченка.